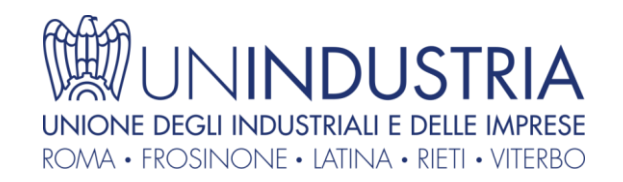

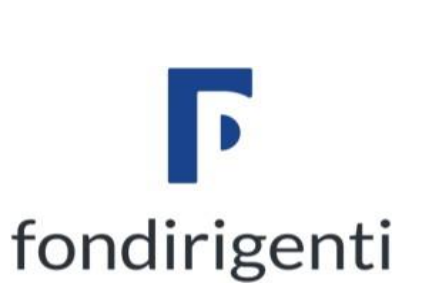

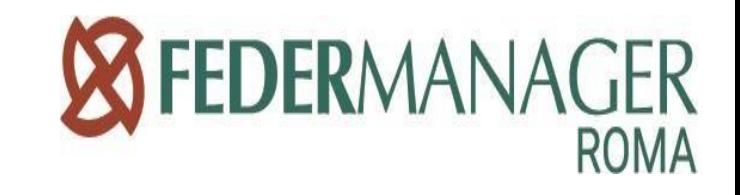

# **THE NEW NETWORKING JOURNEY**

# **Well being Community e App. Filum Bnet2Connect**

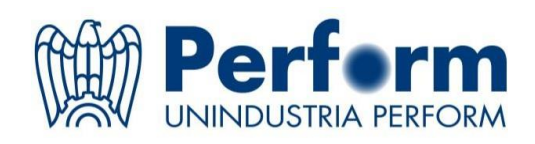

#### APP. FILUM PER BNET2CONNECT

*L'io elevato alla potenza del Noi grazie alla conoscenza*

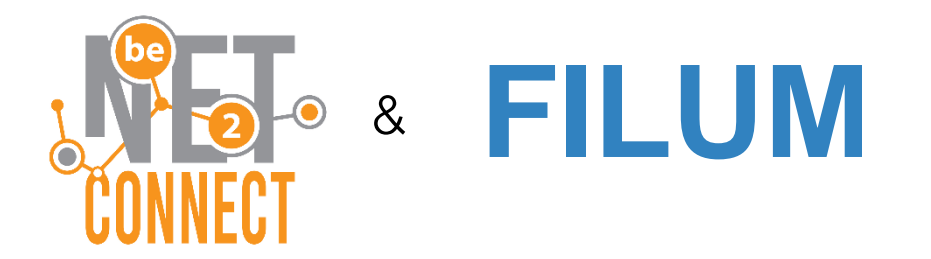

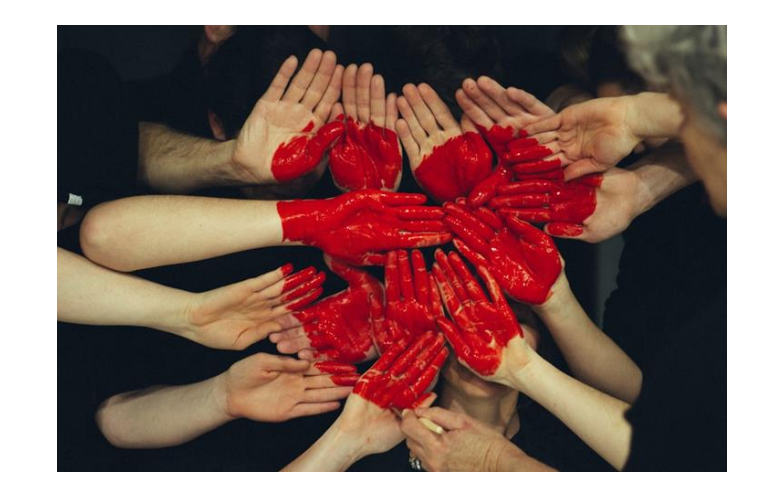

**WellComr** 

**App Filum per Bnet2connect** ha l'obiettivo di favorire e mantenere attive le relazioni tra i partecipanti anche grazie alla condivisione e tracciatura del sapere. E' il social network dove si condivide l'intelligenza.

### THE FILUM: IL NOSTRO PERCHE'

Filum è l'unica App che consente di condensare consapevolmente e condividere la propria Esperienza velocemente, facilmente e trasformandola in valore.

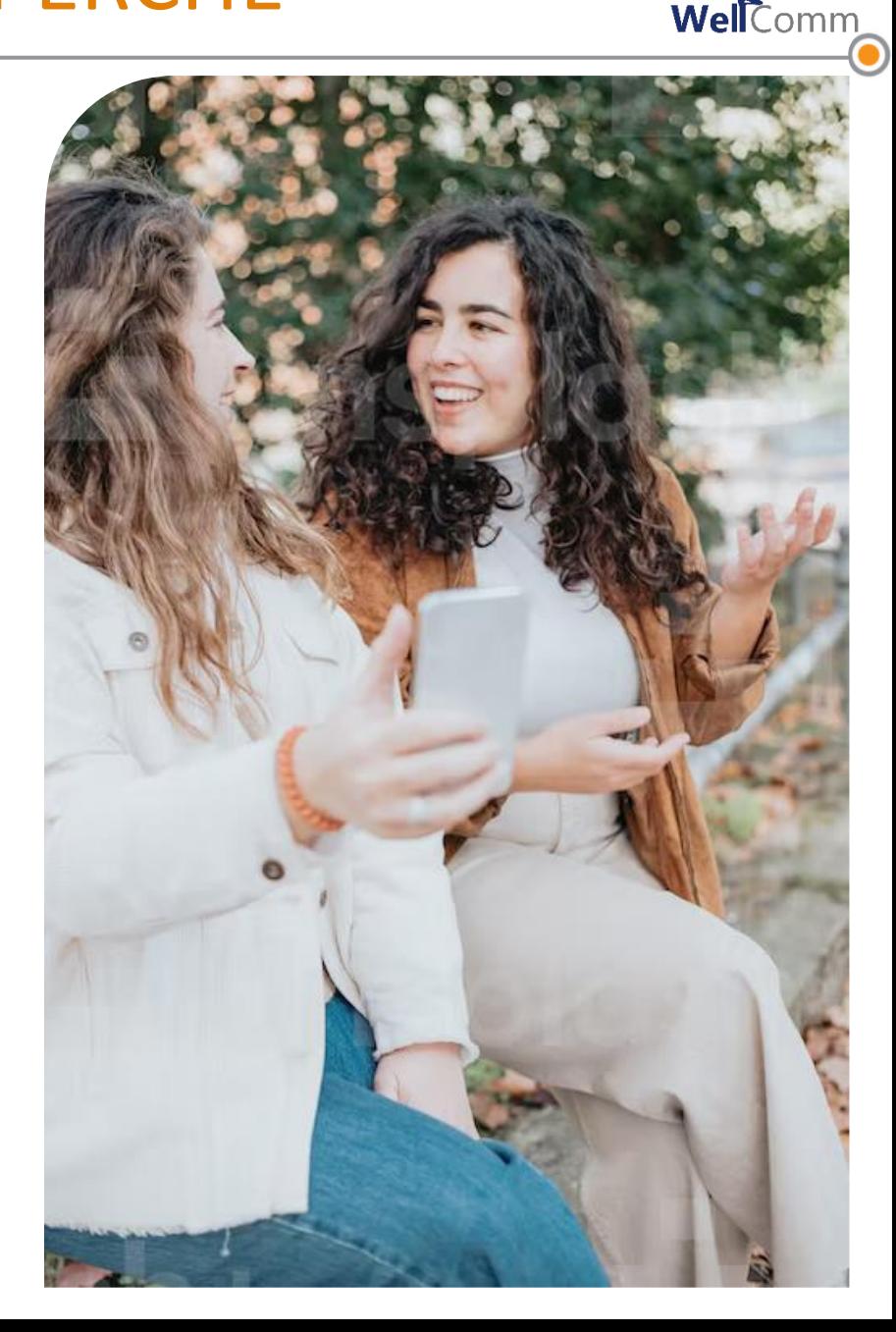

### THE FILUM: ACCEDERE ESPERIENZA DI VALORE

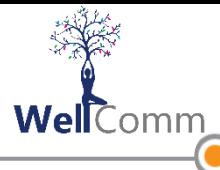

Il Tuo motore di ricerca personale che gestisce il Tuo Data Base personale per accedere alla **Tua Esperienza di Valore** al momento più opportuno

Idee originali, eventi di spessore, insegnamenti di valore, pensieri creativi, soluzioni efficaci, oggetti importanti, e-mails costruttive, post di rilievo, e tanto altro…

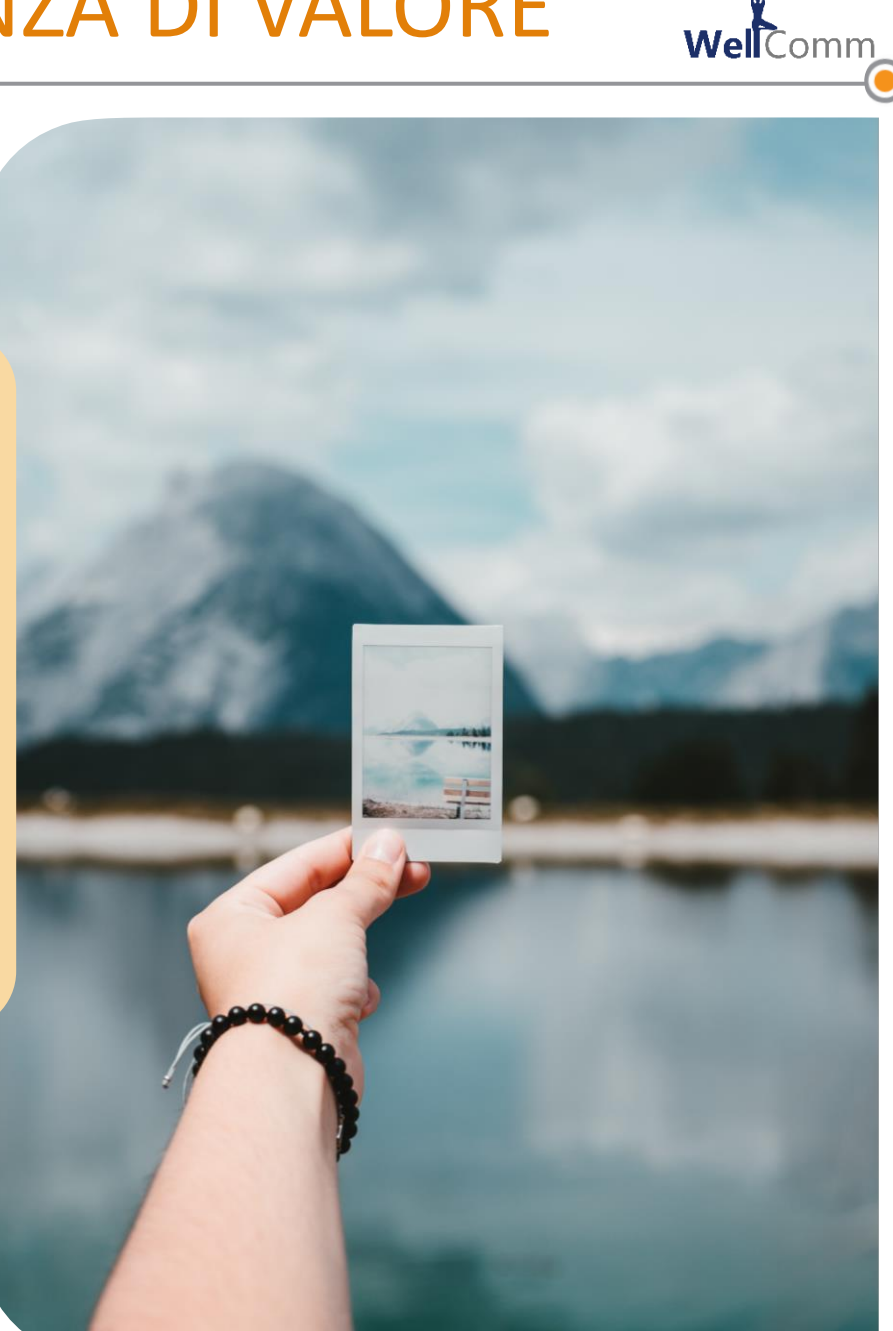

### LA CURVA DELL'OBLIO

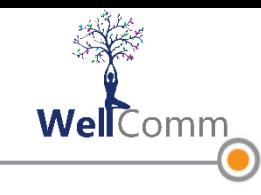

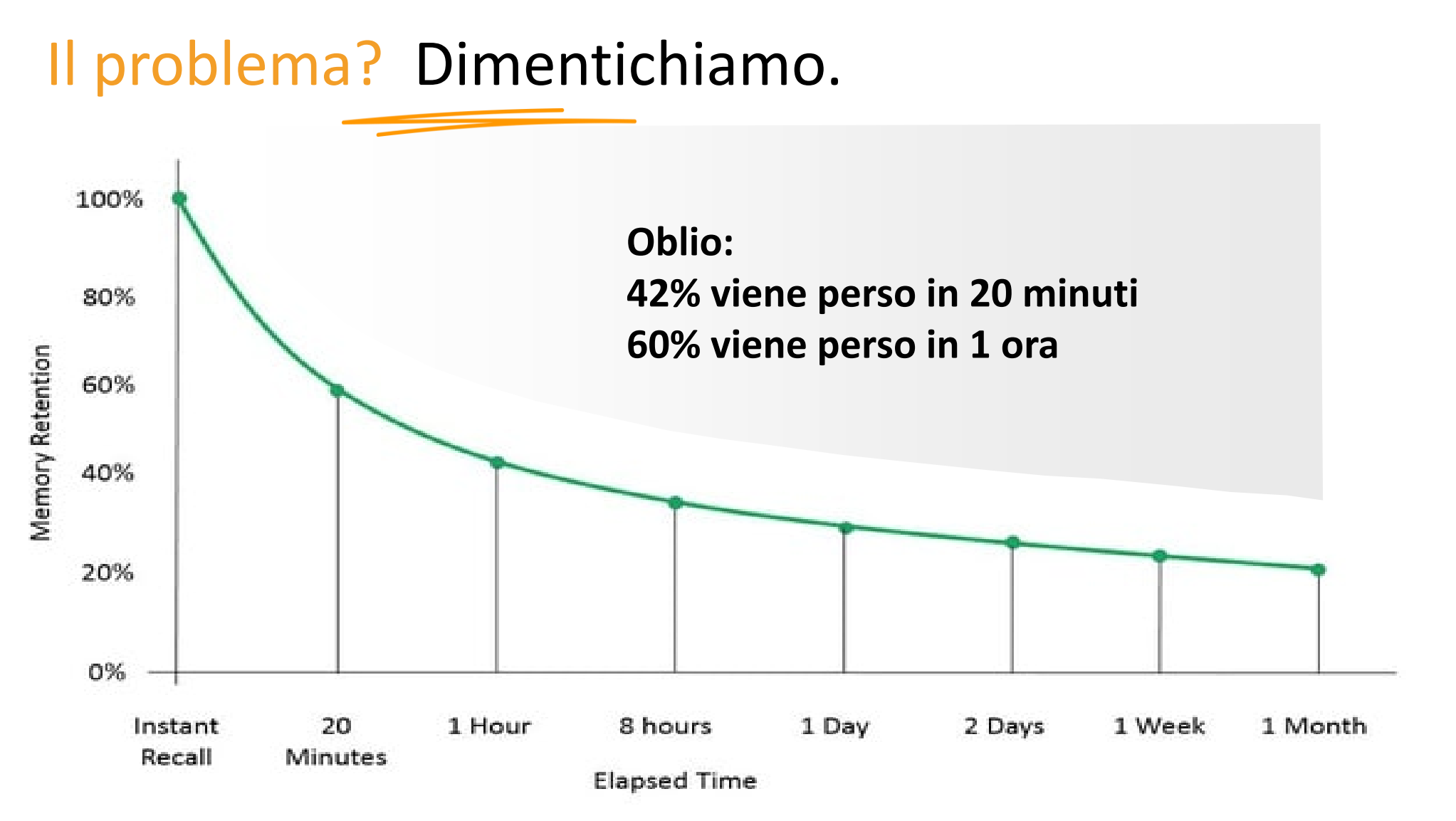

Medical studies from Prof. Hermann Hebbinghouse

### LA CURVA DELL'OBLIO: COSTI E STRESS

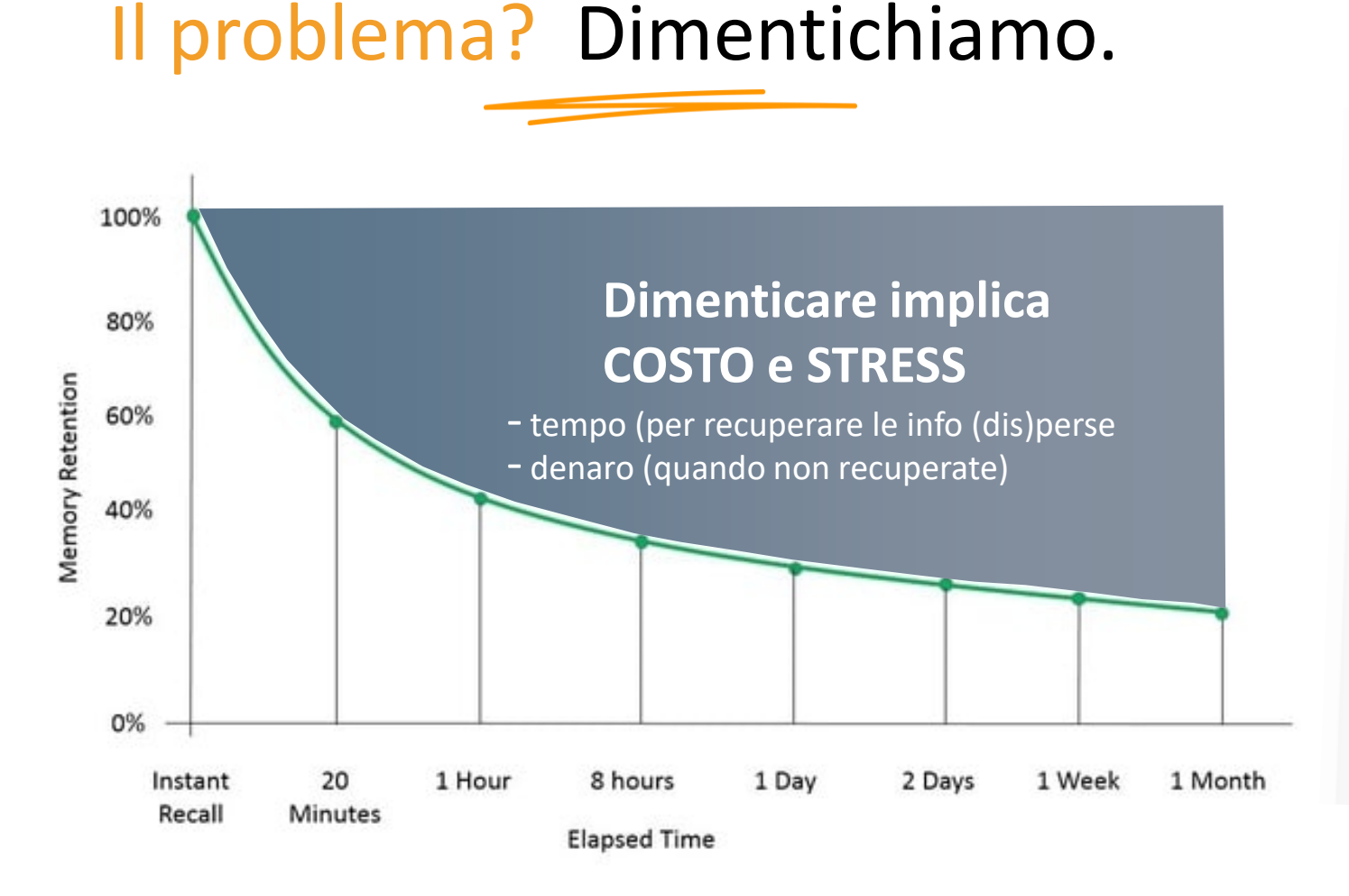

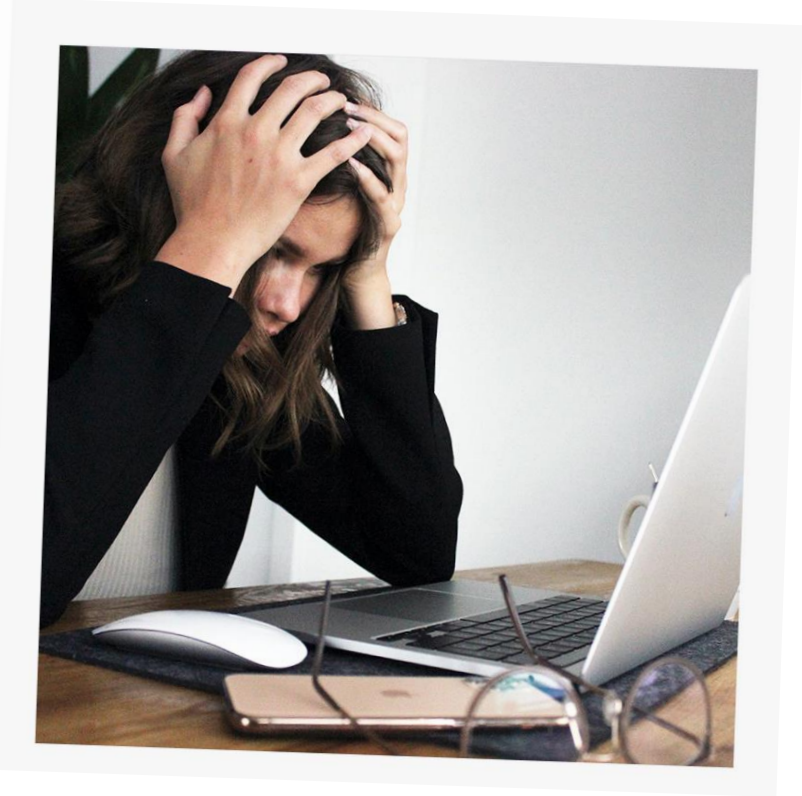

**Well**Comm

#### Medical studies from Prof. Hermann Hebbinghouse

## LA CURVA DELL'OBLIO: TENTATIVI DIVERSIFICATI

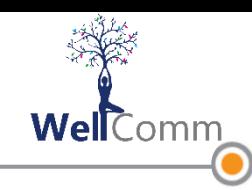

## Soluzioni parziali

Molte soluzioni frammentano (e pertanto riducono) le possibilità di accedere alla propria Esperienza in modo complessivo

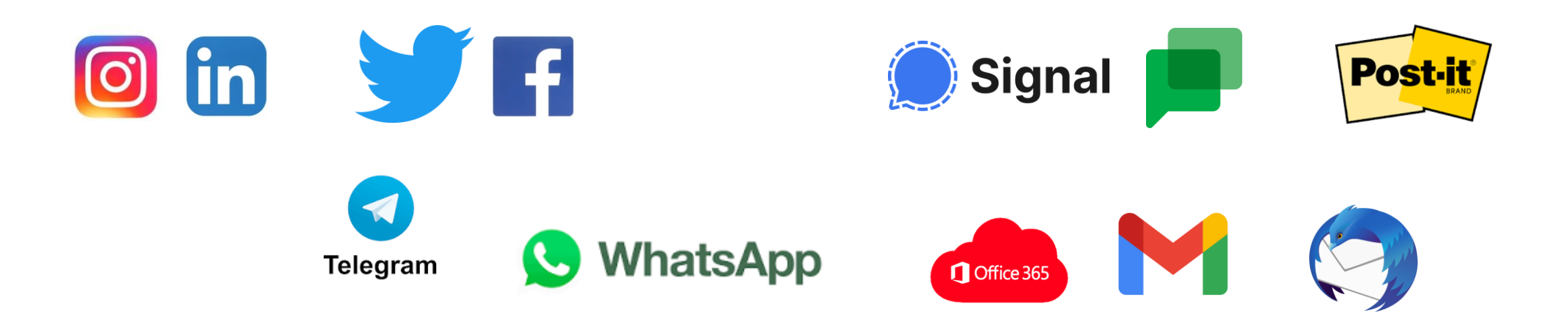

### FILUM: LA SOLUZIONE

**Well**Comm

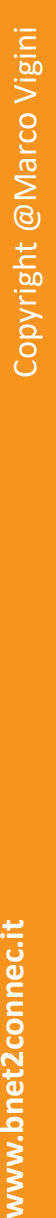

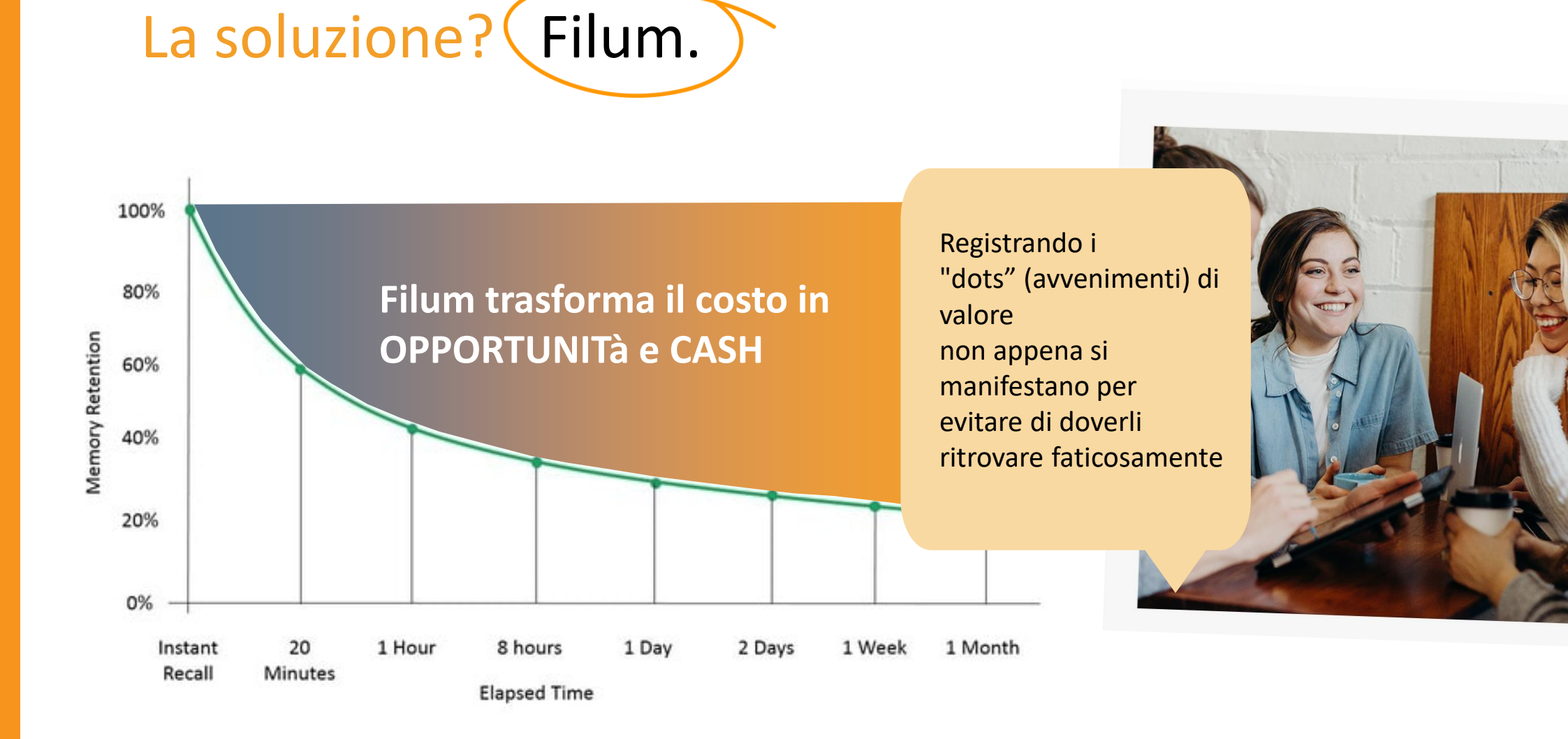

www.bnet2connec.it

#### FILUM: UN UNICO CONTENITORE

WellComm

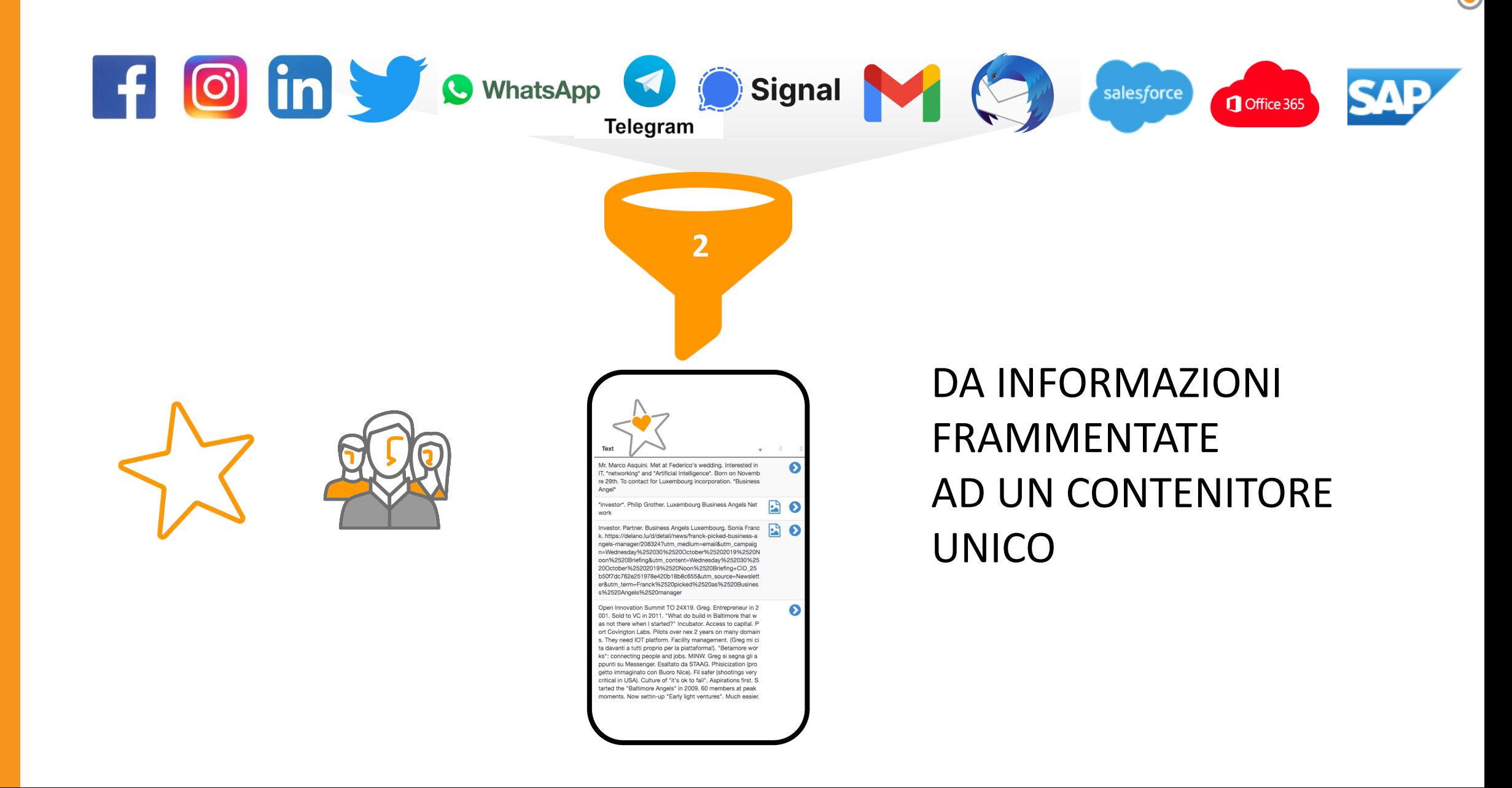

### FILUM: UN UNICO CONTENITORE

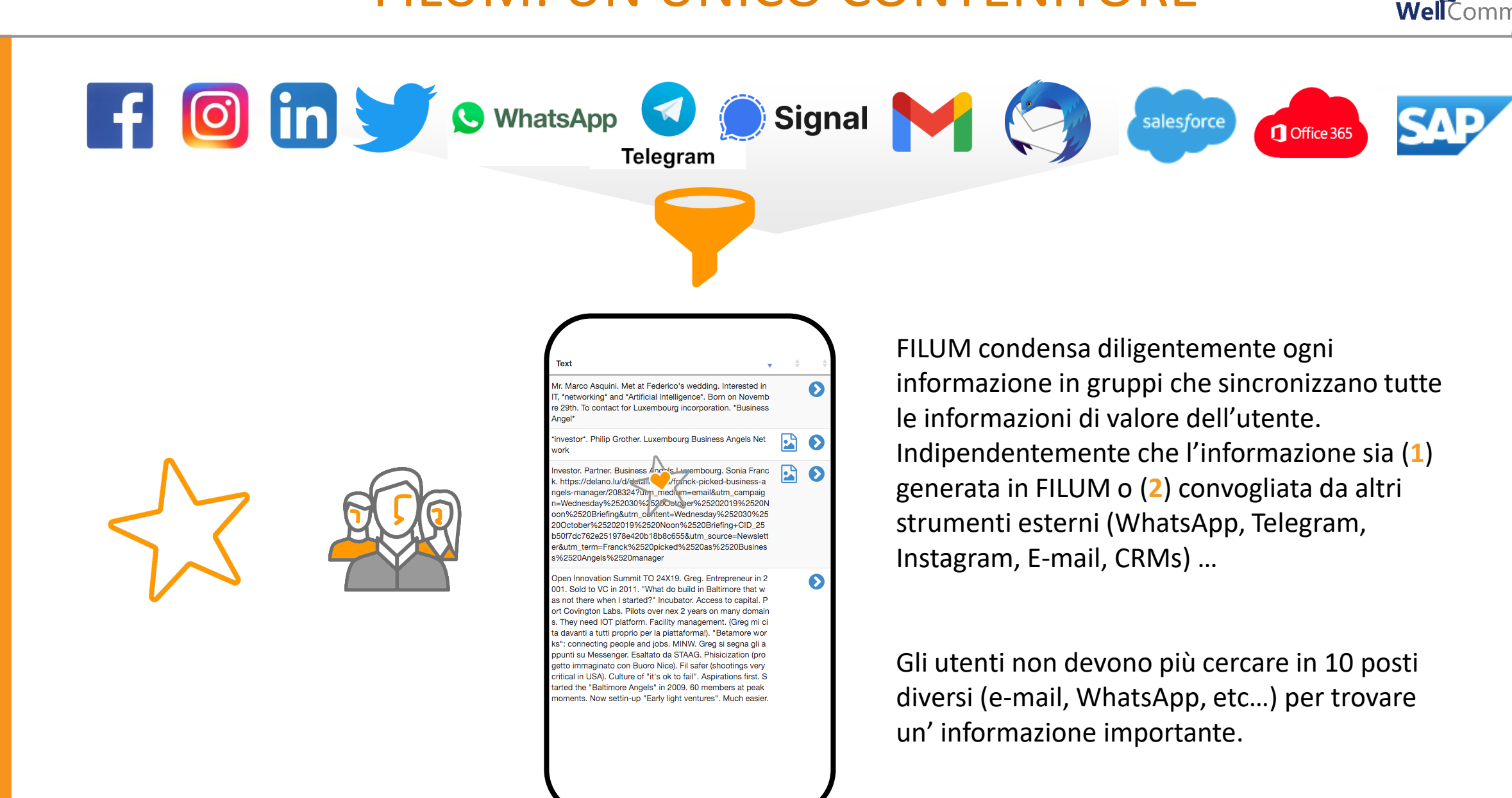

### FILUM: SEMPLICITA' E INDICIZZAZIONE

## filum combina soluzioni esistenti

![](_page_10_Figure_3.jpeg)

#### FILUM: ESPERIENZA A PORTATA DI UN CLICK

![](_page_11_Picture_2.jpeg)

#### FILUM: UN AIUTO AI DISORGANIZZATI

![](_page_12_Picture_1.jpeg)

Perfetto anche per persone **non organizzate**

![](_page_12_Picture_3.jpeg)

**Well**Comm

![](_page_12_Picture_4.jpeg)

#### FILUM is… BIO DIGITAL

![](_page_13_Picture_1.jpeg)

Nessun algoritmo di artificial intelligence si frappone tra Te e la Tua Esperienza

![](_page_13_Picture_4.jpeg)

### SUMMARY: THE FILUM EXPERIENCE

![](_page_14_Picture_1.jpeg)

#### **Traccia senza sforzo.**

Crea una Star: tagga qualsiasi appunto, foto, video, messaggio vocale, file, oggetto con una o più parole chiave. Prendere note è una cosa del passato.

La possibilità di **permettersi di dimenticare.**

![](_page_14_Picture_6.jpeg)

#### **Richiama senza stress.**

Richiama / recupera / ritrova le Star combinando quante parole chiave si desidera. Nessuna terza parte o Artificial Intelligence accede ai Tuoi dati. Facile, Semplice, Immediato, Efficace, Potente, di Valore … **Privato**.

![](_page_14_Picture_9.jpeg)

#### **Connetti senza limiti.**

FILUM aggrega le star in base **a "fili" settati dallo user.** Famiglia, Business, Apprendimento, Sport, Viaggi, Documenti Important, Suggerimenti, … Si tratta delle **TUE info**, quelle che TU hai chiesto a FILUM di tracciare.

![](_page_14_Picture_12.jpeg)

#### **Condividi e cresci in gruppo.**

Espandi il Tuo network di valore.

Esempi: passa le aspettative di un cliente ad un collega; trasmetti i dettagli dell'avvocato più adatto al gruppo di lavoro; condividi la Tua Esperienza più adatta a qualsiasi nuova sfida. Sperimenta una crescita collettiva senza fine e con un tangibile **arricchimento reciproco.**

### THE FILUM EXPERIENCE

![](_page_15_Picture_1.jpeg)

![](_page_15_Figure_2.jpeg)

#### STAR: TRACCIARE OGNI ESPERIENZA

![](_page_16_Picture_2.jpeg)

![](_page_16_Picture_62.jpeg)

#### **Tracciare senza sforzo.**

**WellComm** 

Crea una Star: tagga qualsiasi appunto, foto, video, messaggio vocale, file, oggetto con una o più parole chiave. Prendere note è una cosa del passato.

### LA STAR: DA DOVE PARTIRE

![](_page_17_Picture_2.jpeg)

![](_page_17_Figure_3.jpeg)

#### **Procedere con una star**

**Testo**: contenuto del mio messaggio **File**: allego qualsiasi tipo di document **Verde**: confermo quello che sto scrivendo e la star si salva

**WellComm** 

#### **STAR: ALLEGARE OGNI TIPOLOGIA DI FILE**

![](_page_18_Picture_2.jpeg)

![](_page_18_Picture_51.jpeg)

**Allega QUALSIASI tipo di file:** foto, video, messaggio vocale, pdf, xls, word, presentazione, screenshot, etc… Poi conferma

WellComm

### STAR: RITROVARE CON FACILITA'

SHOWING 4208 STARS CR:2022-09-16 11:34 LM:2022-09-16 11:34 marco.asquini@me.com - Edit - Archive Bar con caffè buonissimo vicino G2 sono Cristina e Andrea. Figlio guarda di finanza caserma Predazzo CR:2022-09-16 11:01 LM:2022-09-16 11:03 marco.asquini@me.com - Edit - Archive Laura Gatti In Finlandia il tempo cambia come Lussemburgo overnight. \*travel\* CR:2022-09-16 09:04 LM:2022-09-16 09:04 marco.asquini@me.com - Edit - Archive Rent camper roadsurfer.com (visto uno in A4) \*travel\* 20

管胃

 $\frac{1}{2}$ 

![](_page_19_Picture_3.jpeg)

#### **Richiama info anche a distanza di anni**

**WellComm** 

Richiama / recupera / ritrova le Star combinando quante parole chiave si desidera.

**Le star richiamate possono essere e ulteriormente arricchite** 

NESSUNA terza parte o Artificial Intelligence accede ai Tuoi dati.

Tutto questo avviene in modo facile, Semplice, Immediato, Efficace, Potente, di Valore … **Privato**.

#### NUOVA STAR NEL FILUM

![](_page_20_Picture_2.jpeg)

![](_page_20_Picture_3.jpeg)

#### FILUM TOPIC: AGGREGARE PIU' STAR

![](_page_21_Picture_2.jpeg)

![](_page_21_Picture_3.jpeg)

#### **Connetti senza limiti**

**FILUM** aggrega le star in base a "fili" settati dallo user.

**Well**Comm

Il filum è un macrocontenitore dove posso decidere di convogliare più star come ad esempio Famiglia, Business, Apprendimento, Sport, Viaggi, Documenti Important, Suggerimenti, …

Si tratta delle **TUE info**, quelle che TU hai chiesto a FILUM di tracciare.

#### **c** FILUM: DATA BASE ORGANIZZATO

![](_page_22_Picture_1.jpeg)

#### Sono le **TUE info,**  quelle che **TU hai tracciato.**

Più facile a farsi che a dirsi: ogni volta che si scrive \***culture**\* in una star, tale star apparirà automaticamente nel FILUM \***culture**\* creato ad hoc

![](_page_22_Picture_5.jpeg)

#### INVIARE STAR AD UN TRIBER

**WellComm** 

cancel

![](_page_23_Picture_2.jpeg)

www.bnet2connec.it

### FILUM: CONDIVISIONE E CRESCITA

![](_page_24_Picture_1.jpeg)

![](_page_24_Picture_2.jpeg)

![](_page_24_Picture_3.jpeg)

#### **Condividi e cresci in gruppo .**

Espandi il Tuo network di valore e condividi la tua esperienza con altri tribers .

**Well**Comm

Esempi: trasferisci le aspettative di un cliente ad un collega; trasmetti i dettagli dell'avvocato più adatto al gruppo di lavoro; condividi la Tua Esperienza più adatta a qualsiasi nuova sfida.

Sperimenta una crescita collettiva grazie ad un tangibile **arricchimento reciproco legato alla tua esperienza .**

#### FILUM: CONDIVIDERE STAR CON LA RETE

![](_page_25_Picture_1.jpeg)

![](_page_25_Picture_2.jpeg)

![](_page_25_Figure_3.jpeg)

Quando si è connessi con un altro Triber, selezionare il piccione, inserire il nome e condividere qualsiasi star. Oppure si può inserire un indirizzo mail per condividere la star con chiunque altro (che sarà anche invitato ad iscriversi a FILUM).

![](_page_25_Picture_5.jpeg)

#### INVIARLA VIA MAIL

![](_page_26_Picture_1.jpeg)

 $\mathbb{P}$ 

最

 $\odot$ 

![](_page_26_Picture_2.jpeg)

#### ALLEGARE UNA POSIZIONE

![](_page_27_Picture_1.jpeg)

![](_page_27_Picture_2.jpeg)

![](_page_27_Picture_3.jpeg)

#### LA STAR CONFIDENZIALE: BLOCCATA E NON MODIFICABILE

![](_page_28_Picture_1.jpeg)

![](_page_28_Picture_2.jpeg)

![](_page_28_Picture_3.jpeg)

#### REGISTRARE STAR «RIPETITIVE»

![](_page_29_Figure_1.jpeg)

![](_page_29_Picture_2.jpeg)

![](_page_29_Picture_3.jpeg)

**Well**Comm

![](_page_29_Picture_4.jpeg)

#### GENERARE STAR PUBBLICHE

![](_page_30_Picture_1.jpeg)

![](_page_30_Picture_2.jpeg)

![](_page_30_Picture_3.jpeg)

**Una star pubblica**  non viene postata in modalità push, ma solo resa accessibile a tutti quelli che cercano una parola chiave in essa contenuta.

**Well**Comm

#### CONDIVIDERE ESPERIENZA DA WHATSAPP

![](_page_31_Picture_1.jpeg)

![](_page_31_Picture_2.jpeg)

![](_page_31_Picture_4.jpeg)

![](_page_31_Picture_5.jpeg)

#### CONDIVIDERE OGNI ESPERIENZA

![](_page_32_Picture_2.jpeg)

![](_page_32_Picture_3.jpeg)

![](_page_32_Picture_4.jpeg)

#### star@filum.me

Scrivendo \*culture\*, la mail apparirà automaticamente tra le star nel FILUM Culture

WellComm

(indipendentemente che io scriva sia nell'oggetto che nel testo)

### FILUM AGGREGATA A BNET2CONNECT

![](_page_33_Picture_1.jpeg)

![](_page_33_Figure_2.jpeg)

#### FILUM AGGREGATA A BNET2CONNECT

![](_page_34_Figure_3.jpeg)

![](_page_34_Picture_4.jpeg)

## IL PROFILO

![](_page_35_Picture_1.jpeg)

![](_page_35_Picture_3.jpeg)

![](_page_35_Picture_41.jpeg)

![](_page_35_Picture_5.jpeg)

## COSA OFFRO, COSA CERCO, LA MIA STORIA

**www.bnet2connec.it** Copyright @Marco Vigini Copyright @Marco Vigini

![](_page_36_Picture_3.jpeg)

![](_page_36_Picture_40.jpeg)

![](_page_36_Picture_5.jpeg)

![](_page_36_Picture_6.jpeg)

## COSA OFFRO, COSA CERCO, LA MIA STORIA

Œ

 $\begin{array}{c} \begin{array}{c} \begin{array}{c} \begin{array}{c} \end{array} \end{array} \end{array} \end{array}$ 

![](_page_37_Picture_1.jpeg)

![](_page_37_Picture_32.jpeg)

![](_page_37_Picture_3.jpeg)

## SCOPRI LA TRIBU'

![](_page_38_Picture_1.jpeg)

![](_page_38_Picture_2.jpeg)

![](_page_38_Picture_3.jpeg)

![](_page_38_Figure_4.jpeg)

![](_page_38_Picture_63.jpeg)

## GEOLOCALIZZAZIONE: TRIBERS IN PROSSIMITA'

![](_page_39_Picture_2.jpeg)

![](_page_39_Picture_66.jpeg)

La geolocalizzazione è CONSAPEVOLE: viene attivata volontariamente dal Triber, per un determinato periodo di tempo e per un numero massimo di richieste di connessione e in una distanza di metri.

### THE WALL: LA BACHECA

![](_page_40_Picture_2.jpeg)

![](_page_40_Picture_3.jpeg)

THE WALL consente a tutti di pubblicare e rendere accessibili info anche diversificate (da un libro ad un evento )

**Well**Comm

## TOPICS: ARGOMENTI & TEAM

**WellComm** 

 $\otimes$ 

 $\mathbf{r}$ 

![](_page_41_Picture_2.jpeg)

## ARGOMENTI & TEAM

![](_page_42_Picture_2.jpeg)

![](_page_42_Picture_3.jpeg)

مكتك  $\overline{a}$  $\leftarrow$ **TEAM** Asquini Marco  $\otimes$ Moya Gabriel Pohl Sebastian

I Topics sono argomenti/team/eventi / iniziative organizzati **dagli amministratori** per coinvolgere i tribers Es: evento di well Being

WellComm

Possono creare i Topics solo gli amministartori .

Tutti i Tribers possono postare , allegare documenti, "inviare" proprie star all'interno del Topic.

## GLI AMMINISTRATORI

瓶

![](_page_43_Picture_114.jpeg)

Gli Amministratori accedono ad un back office che consente loro :

**WellComn** 

- di gestire il livello degli users (public / member)
- di creare i Topics (gli argomenti tematici )
- di invitare I Tribers (tutti o alcuni) ai Topics
- di moderare I post all'interno del Wall
- ecc …

## LA CHAT

![](_page_44_Picture_1.jpeg)

![](_page_44_Picture_2.jpeg)

![](_page_44_Picture_3.jpeg)

![](_page_44_Picture_46.jpeg)

La Chat serve a rinsaldare relazioni e condividere pensieri e documenti

## LA CHAT - Dettagli

![](_page_45_Picture_1.jpeg)

Apre una nuova chat uno-a-uno  $\mathbf{r}$ Indica se ci sono nuovi messaggi **CHATS** Apre una nuova chat di gruppo  $Ciao$ Consente la ricerca di testo nei ※ ! ぷ messaggi chat VIRGILIO Giuseppe & Asquini Marco  $\mathbb{Z}$  ,  $\delta$   $\epsilon$ Consente di flaggare il chat Asquini Marco & Fasolato Valentina messaggio come "importante" **奥!ぷら** chat Tufano Antonio & Asquini Marco 2  $\delta$  6. Indica se il messaggio contiene Filum 4 楽りぶら allegati (e consente di ricercare Indica se (e quando) il chat Asquini Marco & VITI Angelo solo messaggi con allegati) messaggio e' stato letto  $\theta$   $\theta$ (decisione a discrezione del chat Asquini Marco & Macchi Manuela (1) ricevente)**0 ! 66** 

## I CAFFE'

![](_page_46_Picture_2.jpeg)

 $E-S$ 

![](_page_46_Picture_37.jpeg)

## LE UTILITIES: DOCUMENTI PER TUTTI

**www.bnet2connec.it** Copyright @Marco Vigini Copyright @Marco Vigini

 $\begin{array}{c}\n\mathsf{D}\,\mathsf{O}\,\mathsf{M}\,\mathsf{U}\,\mathsf{S} \\
\mathsf{E}\text{-}\mathsf{S}\mathsf{perienza}\n\end{array}$ 

**Tribers** 

**Topics** 

Chat

 $\bigoplus$ 

![](_page_47_Picture_2.jpeg)

Le utilities si dividono in 4 sezioni.

**Well**Comm

Nella sezione Public, l'organizzatore può rendere disponibili documenti che descrivono gli obiettivi e le principali caratteristiche della Community

## LE UTILITIES: DOCUMENTI PER I MEMBRI

![](_page_48_Picture_1.jpeg)

![](_page_48_Picture_2.jpeg)

### LE UTILITIES: CONTATTI DEGLI ORGANIZZATORI

![](_page_49_Picture_2.jpeg)

I "Contacts" consentono ai Tribers di contattare in modo preciso le varie funzioni le figure che animano la Community. Cliccando, per esempio, sul numero di telefono del responsabile media si lancia direttamente la telefonata. Stessa cosa per la mail.

**Well**Comm

## LE UTILITIES: CALENDAR

![](_page_50_Picture_2.jpeg)

量 WORKSHOPS / EVENTS Virgilio seminar on mental well being = 5, route d'Echternach **Workshop Udine studio PSN ILE** Via Torino 2 **Festival della Felicita**  $\mathbf{u}$ Dorsoduro 2458

Il "Calendario" mostra gli eventi gia' pianificati dalla Community. Ogni singolo Triber può anche inserire propri appuntamenti, che pertanto popolano il calendario in modo "ibrido" con quello della Community. Gli altri Triber vedono solo il calendario della Community (ed il proprio), NON anche quello degli altri Tribers .

**Well**Comm

### FILUM: REFERENZE

![](_page_51_Picture_1.jpeg)

![](_page_51_Picture_5.jpeg)

**150.000+**  students

![](_page_51_Picture_7.jpeg)

**400+**  employees & suppliers

![](_page_51_Picture_9.jpeg)

Trasporti pubblici di Venezia

**500.000+**  customers

![](_page_51_Picture_12.jpeg)

**10.000.000**  followers

![](_page_51_Picture_14.jpeg)

![](_page_51_Picture_15.jpeg)

Fil Blue sarl strictly confidential as per last page disclaimer - Spring 2023

## THE FOUNDER

![](_page_52_Picture_1.jpeg)

![](_page_52_Picture_2.jpeg)

#### Marco Asquini

#### 1970 **Corporate Business Intelligence Expert**

- *eldest nephew of Ing. Luigi Danieli (see www.danieli.com)*
- *mid/large distressed corporations restructuring expert since 1996 (takeover + re-tuning + sale)*
- *absolutely "obsessed" by team work, data sharing, data analysis, collective intelligence and healthy living (body + spirit)*
- *experienced world wide traveling and mixed culture experiencing since very early youth*

One day when I was 12, talking to my grandfather (who patented the current way steel is manufactured) I told him: "Nonno, as You can invent great machines and You are constantly connected to the whole world, why don't You invent a way to connect our brains?

This way I could leverage on what You already master and avoid to start from zero".

My grandfather was a deeply work -devoted person: he started by laying down the first brick as a blue collar all the way through building a billions -value company, thanks to his travel and constant communications throughout the whole world. But that day he just smiled to me and answered:

*"Unfortunately there is not such a technology".* 

Since that day I dreamt to prove him the opposite.

And have allocated all my efforts into finding a way to accelerate the development of knowledge and culture. Now the dream to enable people to cement their own experience and mutually stratify it with their best mates has finally come true.

![](_page_52_Picture_15.jpeg)

**Well** 

## **Registrazione gratuita al link:**

## **[WWW.FILUM.ME/BNET/ZERO](http://www.filum.me/BNET/ZERO)**

## **(da scriversi tutto in maiuscolo)**

## TUTORIAL YOU TUBE

**Well** 

1-Riassunto funzionalità di FILUM 2'29" [https://www.youtube.com/watch?v=jFEuQ-xtYcc](https://youtu.be/J1yOP16iRqM) 

2-Riassunto funzionalità Bnet2Connect 3'38" <https://youtu.be/WvBIAxFJXbw>

3-Come registrarsi e scaricare le App 2'47" <https://www.youtube.com/watch?v=J1yOP16iRqM>

4-Tutorial su generazione nuova star 4'15" <https://www.youtube.com/watch?v=CA7Io6uODY0>

![](_page_55_Picture_2.jpeg)

"*In una società sempre più interconnessa è diventato strategico per qualsiasi professionista creare rete* "

Marco Vigini - Founder

Grazie alla sua app proprietaria,

#### Bnet2Connect

Ti consente di esaltare ed estendere nel tempo l'accesso alle reti di relazioni per Te più funzionali e l'arricchimento con le connessioni più significative Clip di spiegazioni

e possibilità di registrarsi con prezzo di favore

#### [WWW.FILUM.ME/BNET](http://www.filum.me/BNET)

(tutto maiuscolo)

#### **NETWORKING**

Vedi i profili degli altri Tribers e costruisci il

![](_page_55_Picture_13.jpeg)

**Well**Comn